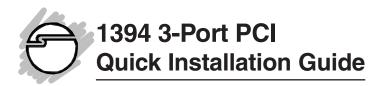

# Introducing the 1394 3-Port PCI

The 1394 3-Port PCI is designed to connect DV camcorders, hard disk drives, scanners, printers and other 1394 audio/video devices to your computer. The 1394 host adapter provides three 1394 (FireWire) ports to support various types of 1394 devices with data transfer rates up to 400Mbps.

# **Key Features and Benefits**

- IEEE 1394-1995, P1394a (rev. 1.1) and OHCI Interface Specification 1.0 compliant
- Full compliant with PCI Plug-n-Play 2.1
- Hot-swapping feature allows you to connect/disconnect devices without powering down your system
- Adds three IEEE 1394 (FireWire) ports to your PC for high-speed I/O connectivity and support up to 63 devices
- Supports various brands of DV camcorders including Sony, Panasonic, Canon, JVC, Sharp and more

# **System Requirements**

- Pentium 233 MHz computer with one available PCI slot
- · 1 GB or larger hard disk drive
- 32 MB RAM and CD-ROM drive
- Windows 98/98 SE/ME/2000

### Recommended system for Digital Video capturing/editing:

- Pentium II 400 MHz computer
- · 64 MB RAM and CD-ROM drive
- · 80 MB of available hard disk space
- Video card with 4 MB RAM (PCI or AGP)
- Windows 98/98 SE/ME/2000

04-0212A

# **Package Contents**

- One 1394 3-port PCI board
- One Driver Installation diskette
- · This quick installation guide

### **Hardware Installation**

General instructions for installing the card are provided below, since the design of computer cases and motherboards vary. Refer to your computer's reference manual for further information, if needed.

*Caution:* Static Electricity Discharge may permanently damage your system. To avoid possible static electricity discharge during the installation, please follow the guidelines below:

- Discharge any static electricity build up in your body by touching a large grounded metal surface or the computer's case (if plugged in), for a few seconds.
- During the installation, avoid any contact with internal parts. Handle cards only by their external edges.
- 1. Turn OFF the power to your computer and any other connected peripheral devices.
- 2. Unplug the power cord from the back of the computer.
- 3. Remove your computer's cover.
- 4. Remove the slot bracket from an available PCI slot.
- 5. To install the card, carefully align the card's bus connector with the selected PCI slot on the motherboard. Push the board down firmly, but gently, until it is well seated.
- 6. Replace the slot bracket's holding screw to secure the card.
- 7. Replace the computer cover and reconnect the power cord.

## **Software Installation**

Please make sure the board is installed before proceeding with driver installation.

## Windows 98/98SE Driver Installation

- When Windows boots up, a New Hardware Found dialog box should appear and the OHCI Compliant IEEE 1394 Host Controller is identified.
- 2. At the Add New Hardware Wizard window, click Next.
- Choose Search for the best driver for your device, and click Next.
- 4. For Windows 98:

Clear all check boxes, click **Next**, **Next**, and **Finish** to complete driver installation.

### For Windows 98 SE:

Clear all check boxes, click **Next**, choose **The Updated Driver** (**Recommended**), click **Next**, **Next**, and **Finish** to complete driver installation.

# Windows ME/2000 Driver Installation

Windows ME and Windows 2000 will automatically detect and install the correct driver for the *1394 3-Port PCI* board.

### To verify successful installation:

## For Windows 98/98 SE/ME:

- 1. From the main desktop, double click on My Computer, Control Panel, System, then click Device Manager tab.
- 2. Double click **1394 Bus Controller** option and an **OHCI Compliant IEEE 1394 Host Controller** should be displayed.

## For Windows 2000:

- 1. From the Windows desktop click **Start**, **Settings**, then **Control Panel**.
- 2. Double click System, click Hardware, then Device Manager.
- Double click IEEE 1394 Bus host controller option and an OHCI Compliant IEEE 1394 Host Controller should be displayed.

# **Connecting 1394 Devices**

# **Connecting a DV Camcorder**

### For Windows 98:

- 1. Insert the Driver Installation diskette. Click **Start**, **Run**, type in **A:\DVconnect150.exe**, and click **OK**.
- 2. Restart Windows.
- 3. Connect the small 4-pin connector of the 1394 DV cable (not included) to the camcorder, then power-on the camcorder. Connect the other end of the cable to the 1394 host adapter.
- 4. The **Building Driver Database** dialog box should appear and the device driver will be automatically loaded.
  - If the **Building Driver Database** dialog box does not appear:
  - a. Double click My Computer, Control Panel, System, click Device Manager tab, and double click 1394 Bus Controller device options.
  - b. Highlight **OHCI Compliant IEEE 1394 Host Controller** and click **Properties**, then **Settings**.
  - c. Check Support Non-Compliant Devices option and click OK.
  - d. Click OK again to exit Device Manager and click Yes to restart Windows. When Windows 98 reboots, the Building Driver Database dialog box should indicate that the new device has been detected.

## For Windows 98 SE/ME/2000:

- 1. When Windows boots up, connect the small 4-pin connector of the 1394 DV cable (not included) to the camcorder, then power-on the camcorder. Connect the other end of the cable to the 1394 host adapter.
- 2. The camcorder should be recognized by Windows automatically. Setup is now complete.

## Connecting other 1394 Devices

Please refer to device manufacturer for details on how to install device driver for your 1394 product. Different devices may require different types of 1394 cable.

# **Technical Support**

**QUESTIONS?** SIIG's **Online Support** has the answers! Simply visit our web site at *www.siig.com* and click on **SUPPORT**. Our online support database is updated daily with new drivers and solutions. The answers to your problems could be just a few clicks away.

# **Return Merchandise Authorization (RMA)**

SIIG warrants to the original buyer of the product that the hardware is free of defects in materials and workmanship for a period of one, two or five years from the date of purchase. If your product fails to be in good working order during the warranty period, you may return it to SIIG for repair or replacement at SIIG's option.

To return the product, you need to follow these steps:

## Step 1: Contact SIIG's RMA Department

To obtain an RMA number, SIIG's RMA Department can be reached by phone at (510)413-5333 or fax at (510)657-5962 or email at service@siig.com. In order to issue an RMA number, the product serial number is required. This number can be found on the side of the box and on the back of the product.

## Step 2: Complete the RMA form

- Fill out your Return Merchandise Authorization (RMA) form, and include it in the package with the product.
- Properly pack the product for shipping. All software, cable(s) and other accessories that came with the original package must be included.
- Clearly write your RMA number on the top of the returned package and on the accompanying RMA form.

SIIG will refuse to accept any shipping package, and will not be responsible for a product returned without an RMA number posted on the outside of the shipping carton.

# **Step 3: Ship the Product**

You are responsible for the cost of shipping back to SIIG at the following address:

SIIG, Inc. RMA#\_\_\_\_\_6078 Stewart Ave.
Fremont, CA 94538

SIIG will ship the repaired or replaced product via UPS Ground or US Mail at no cost to you.

### PRODUCT NAME

1394 3-Port PCI

#### MODEL NUMBER

NN26xx

FCC RULES: TESTED TO COMPLY WITH FCC PART 15, CLASS B OPERATING ENVIRONMENT: FOR HOME OR OFFICE USE

#### FCC COMPLIANCE STATEMENT:

This device complies with part 15 of the FCC Rules. Operation is subject to the following two conditions: (1) This device may not cause harmful interference, and (2) this device must accept any interference received, including interference that may cause undesired operation.

#### FCC NOTICE:

This equipment has been tested and found to comply with the limits for a Class B digital device, pursuant to part 15 of the FCC Rules. These limits are designed to provide reasonable protection against harmful interference in a residential installation. This equipment generates, uses, and can radiate radio frequency energy and if not installed and used in accordance with the instructions, may cause harmful interference to radio communications. However, there is no guarantee that interference will not occur in a particular installation. If this equipment does cause harmful interference to radio and television reception, which can be determined by turning the equipment off and on, the user is encouraged to try to correct the interference by one or more of the following measures:

- Reorient or relocate the receiving antenna
- Increase the separation between the equipment and the receiver
- Connect the equipment into an outlet on a circuit different from that to which the receiver is connected
- Consult the dealer or an experienced radio or TV technician for help

#### Caution:

Any changes or modifications not expressly approved by the party responsible for compliance could void the user's authority to operate this equipment

THE PARTY RESPONSIBLE FOR PRODUCT COMPLIANCE SIIG, Inc. 6078 Stewart Ave. Fremont, CA 94538-3152

1394 3-Port PCI is a trademark of SIIG, Inc.

SIIG and SIIG logo are registered trademarks of SIIG, Inc. Microsoft, Windows and Windows NT are registered trademarks of Microsoft Corporation. Pentium is a registered trademark of Intel Corporation. Other names used in publication are for identification only and may be trademarks of their respective companies.